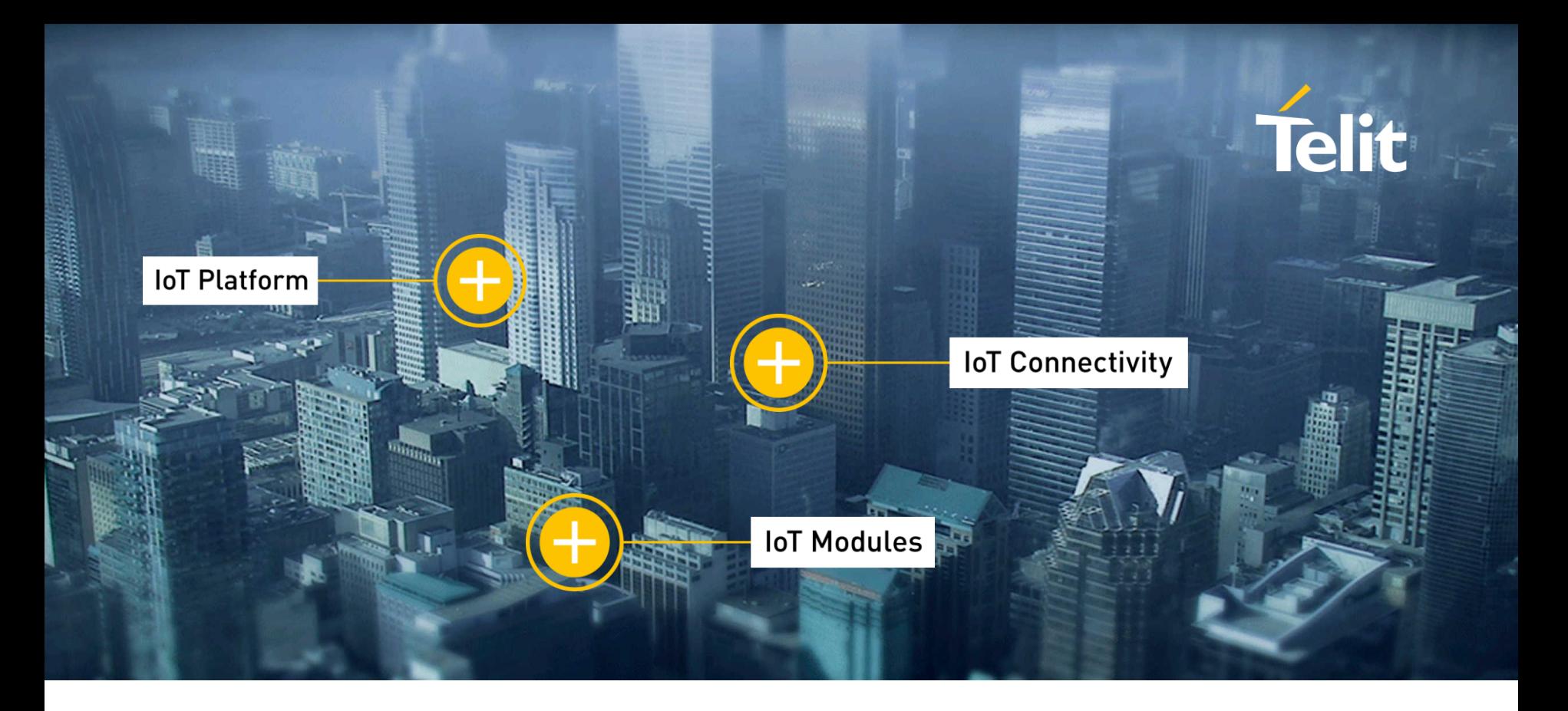

## Oбзор AppZone

# Что такое AppZone?

- Программный уровень Telit над операционной системой ядра модуля
- Аппаратные и программные интерфейсы
- М2М приложение клиента, запущенное на чипсете МОДУЛЯ
- Доступ к ресурсам модуля
	- Операционной системе
	- Аппаратным интерфейсам  $\bullet$
	- Сотовой связи
	- Сетевые возможности

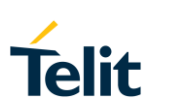

# Тенденции в индустрии

- Глубокая интеграция технологий
- Сокращение избыточности
- Упрощение архитектуры
- Использование всех доступных ресурсов
- Сокращение времени выхода на рынок
- Инновации

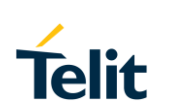

SLIDE<sub>3</sub>

## Традиционная архитектура устройства

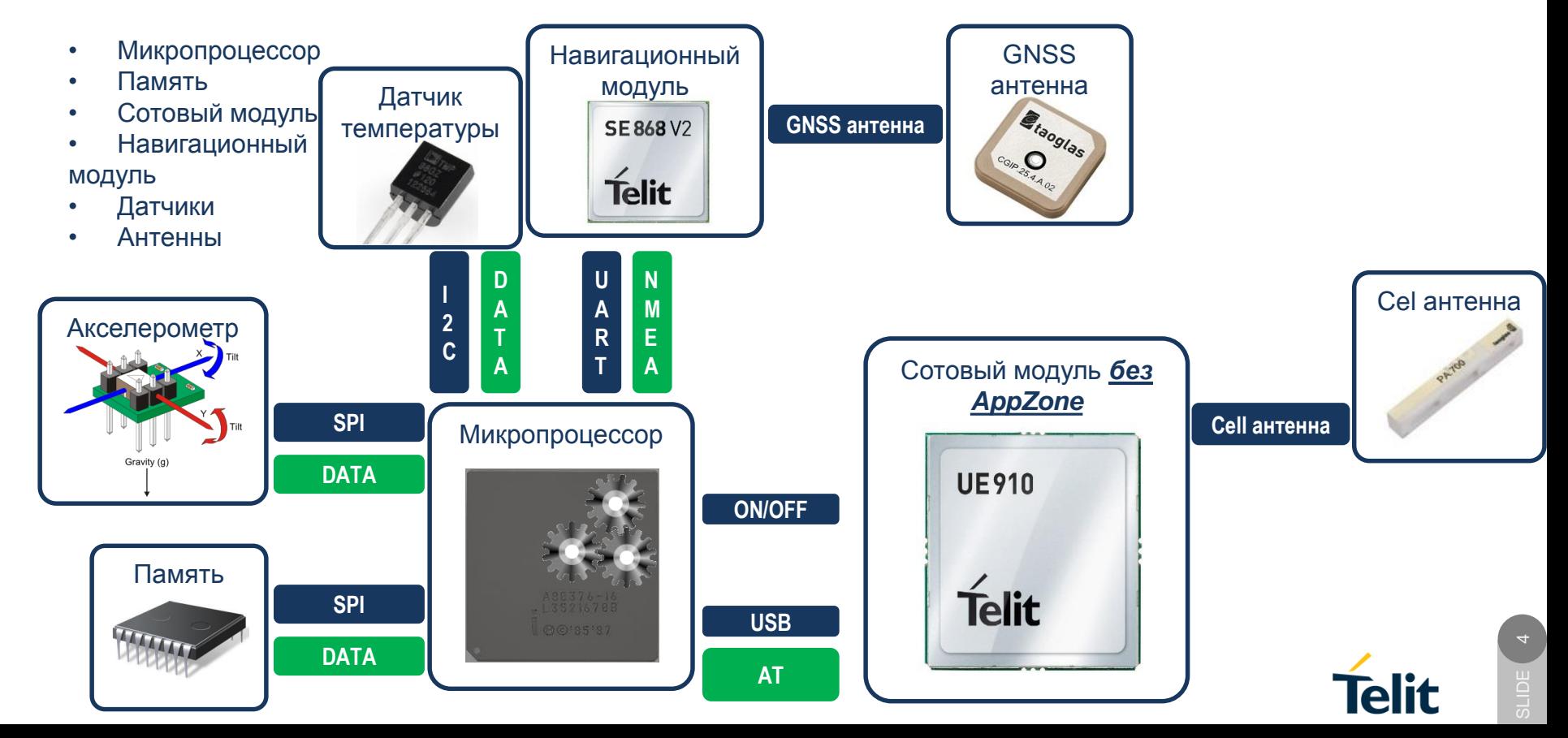

## Инновации в архитектуре

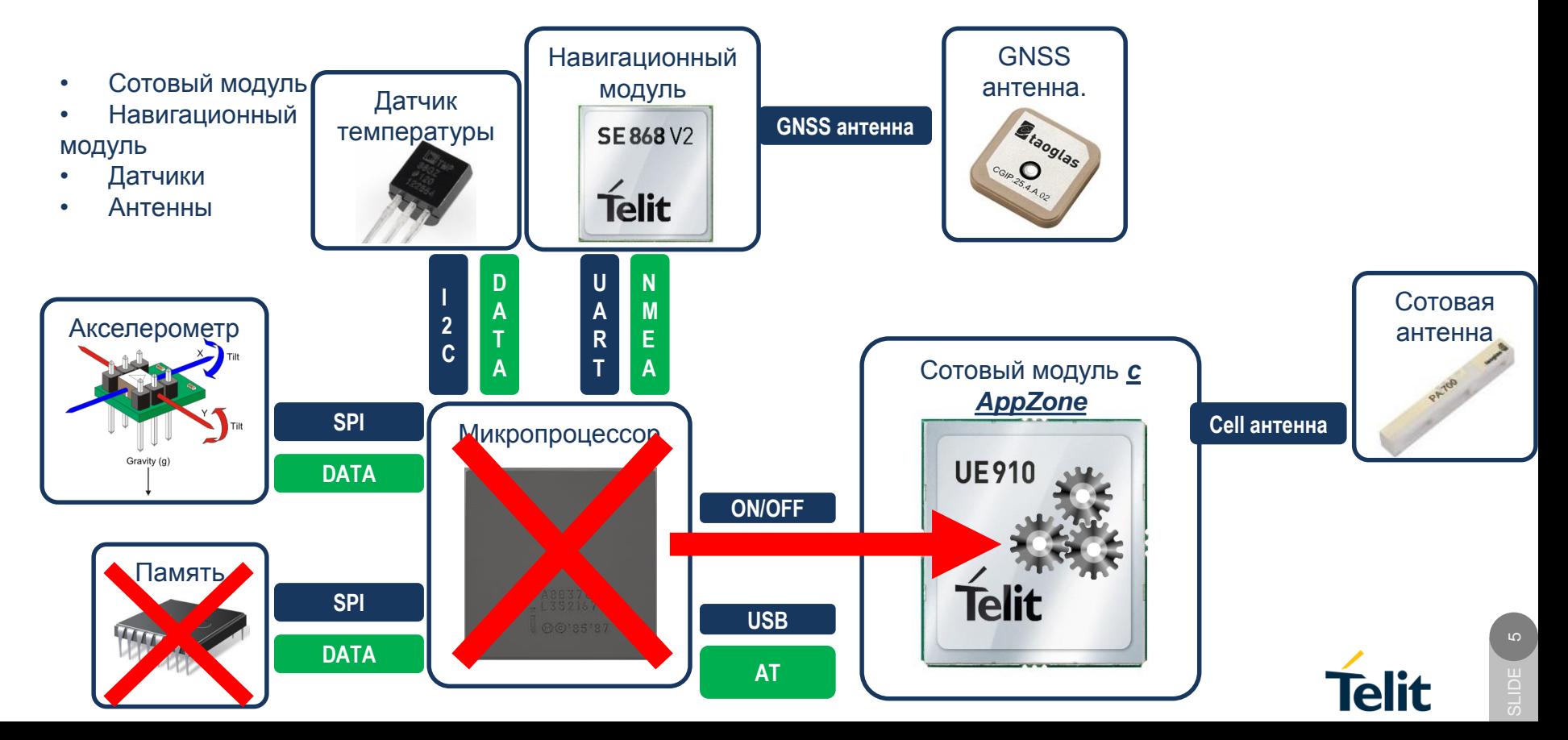

## Инновации в архитектуре

- Сотовый модуль
- Навигационный модуль
- Датчики

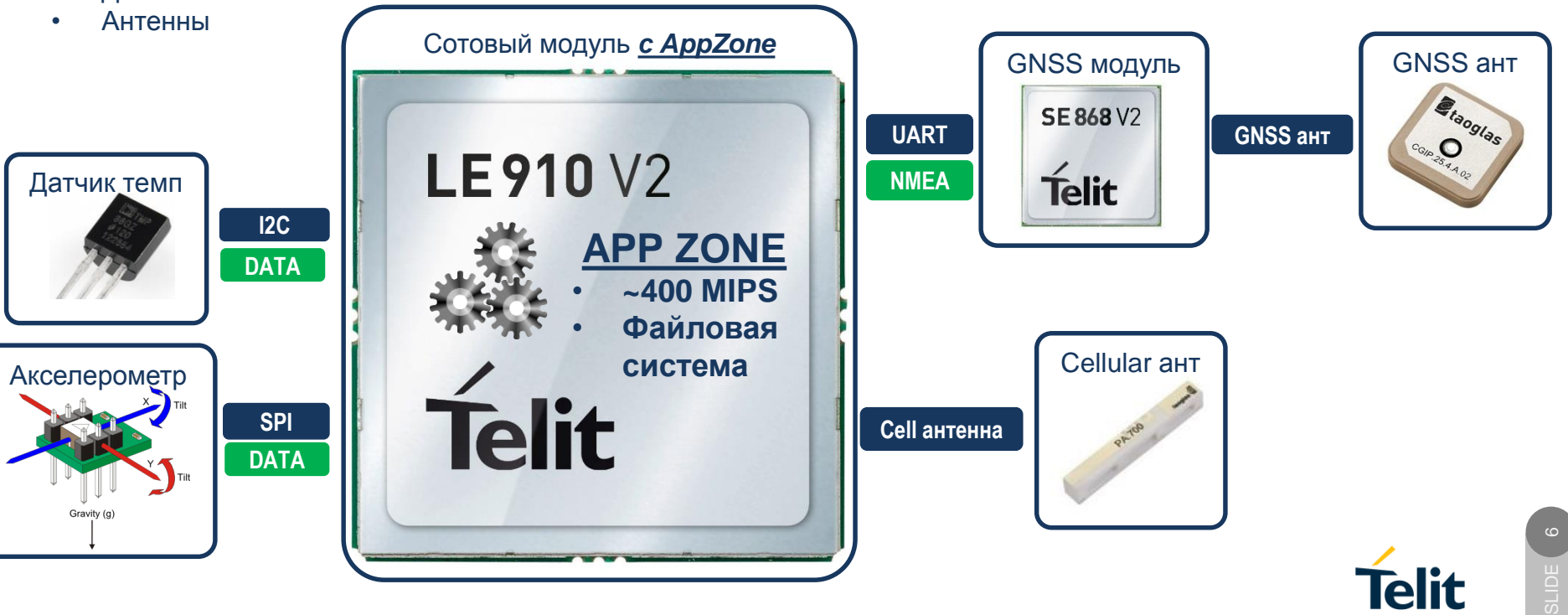

## Программная архитектура

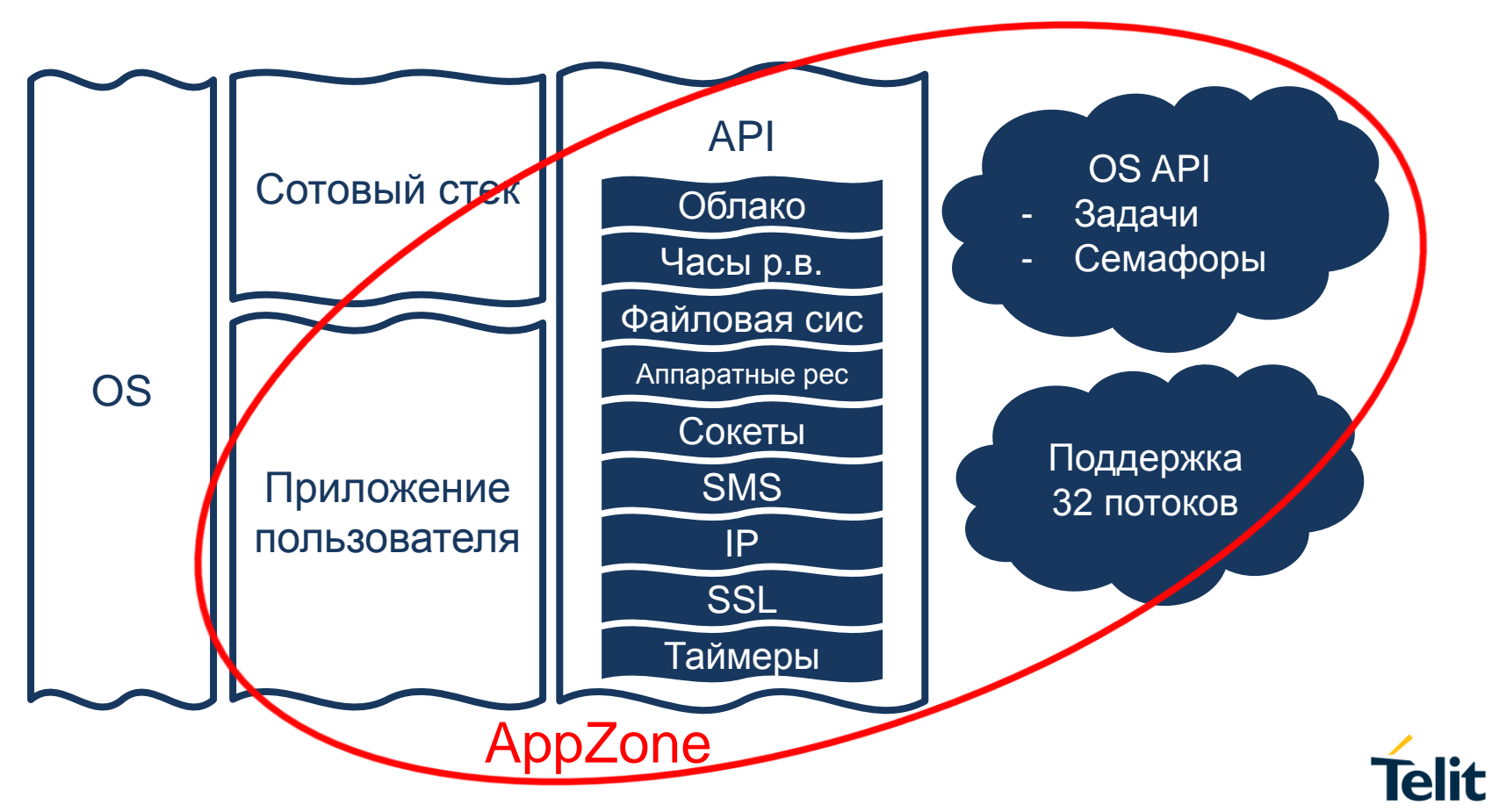

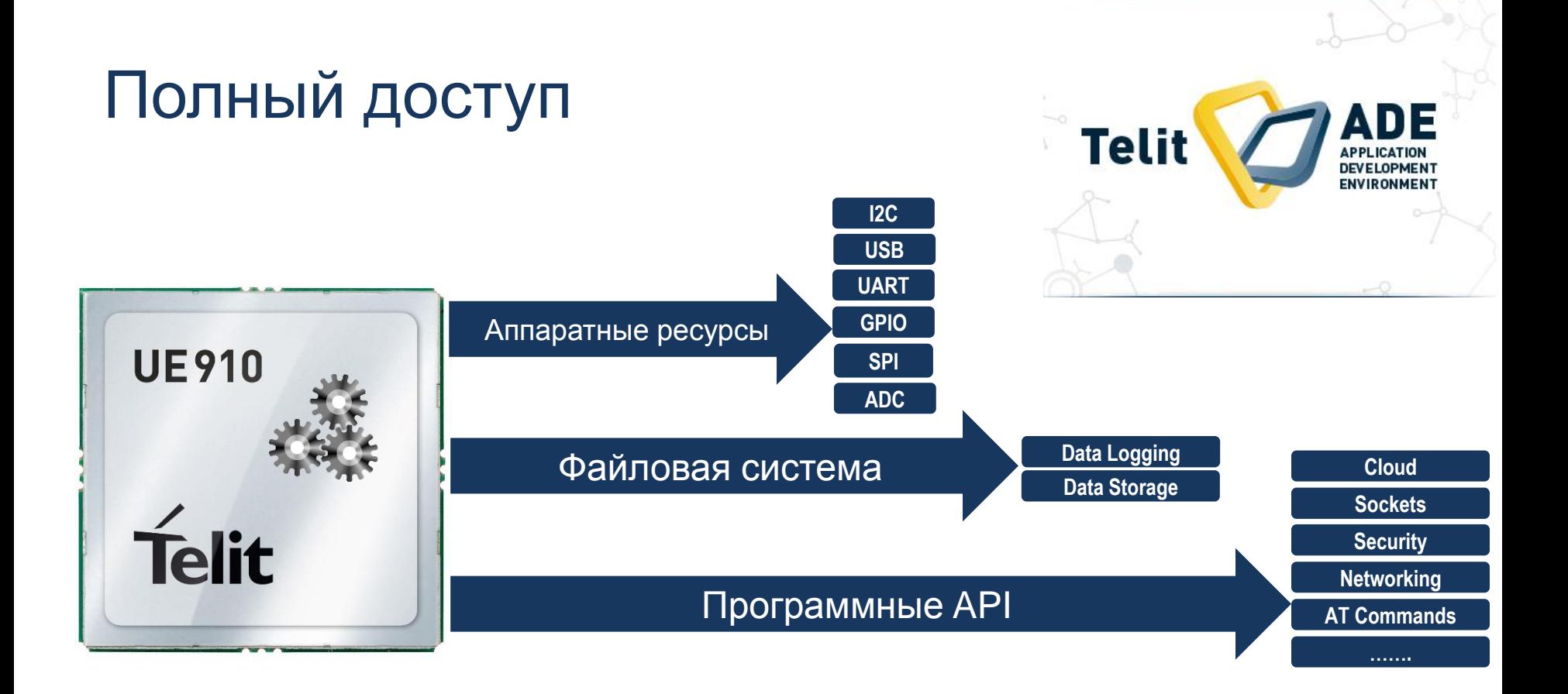

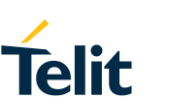

# Масштабируемость

• AppZone для всех технологий

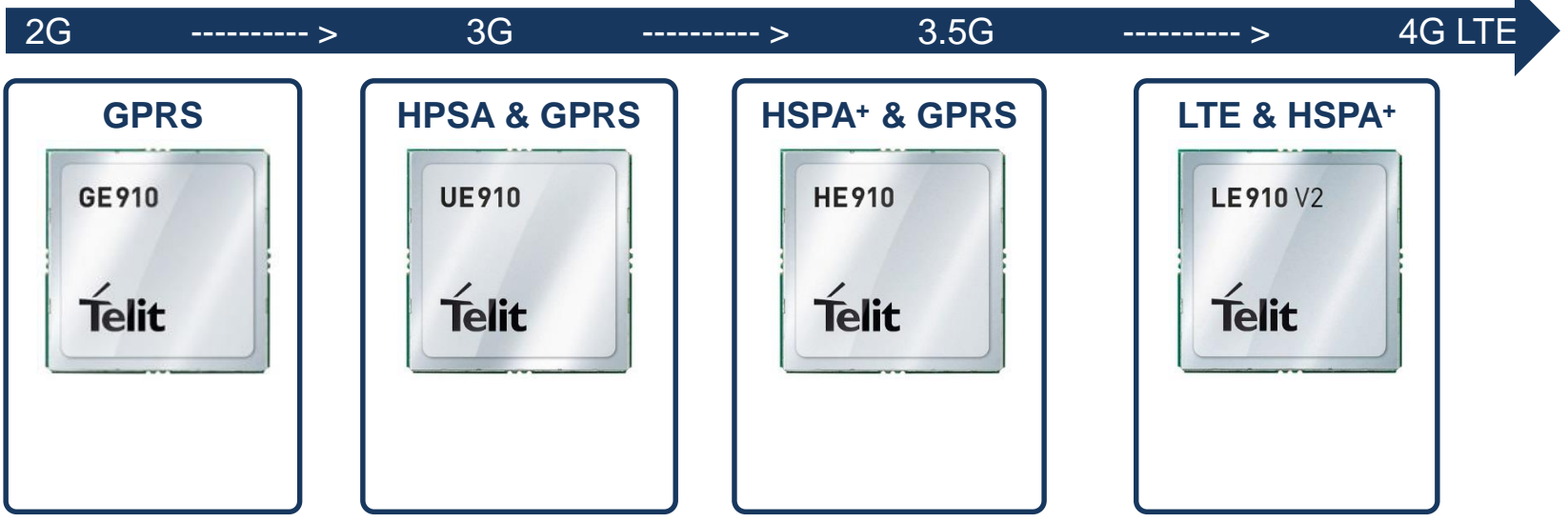

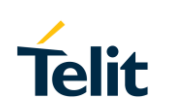

 $\blacktriangleright$ 

## Последние релизы

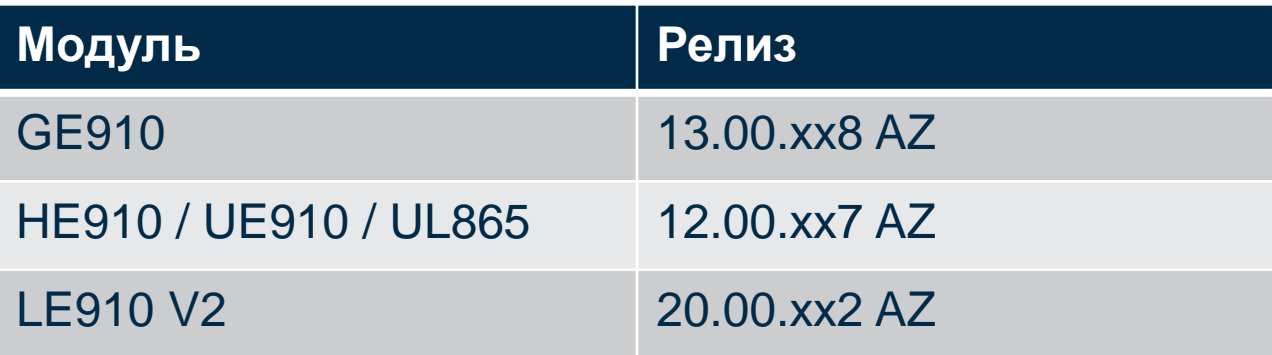

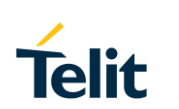

## Простота разработки

**CTuts El Coranic IT Properties** 

**Winner Southan 13** 

-<br>Filmman C

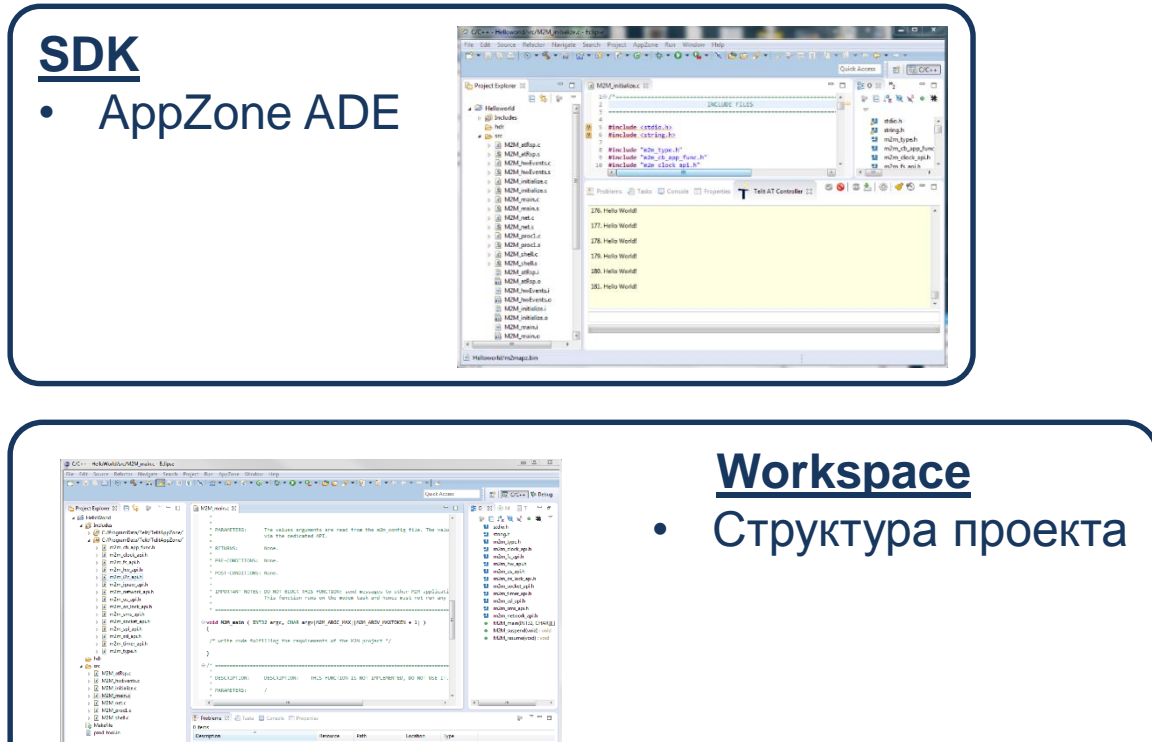

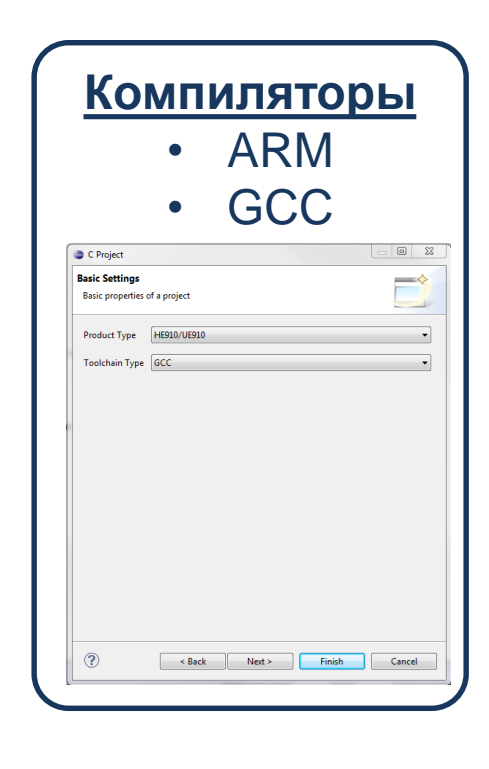

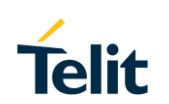

# Язык ANSI 'C'

• Вызов API

#### **m2m\_sms\_api**  Этот заголовочный файл содержит функции (прототипы) из набора APIинтерфейсов, отвечающих за управление SMSсообщений.

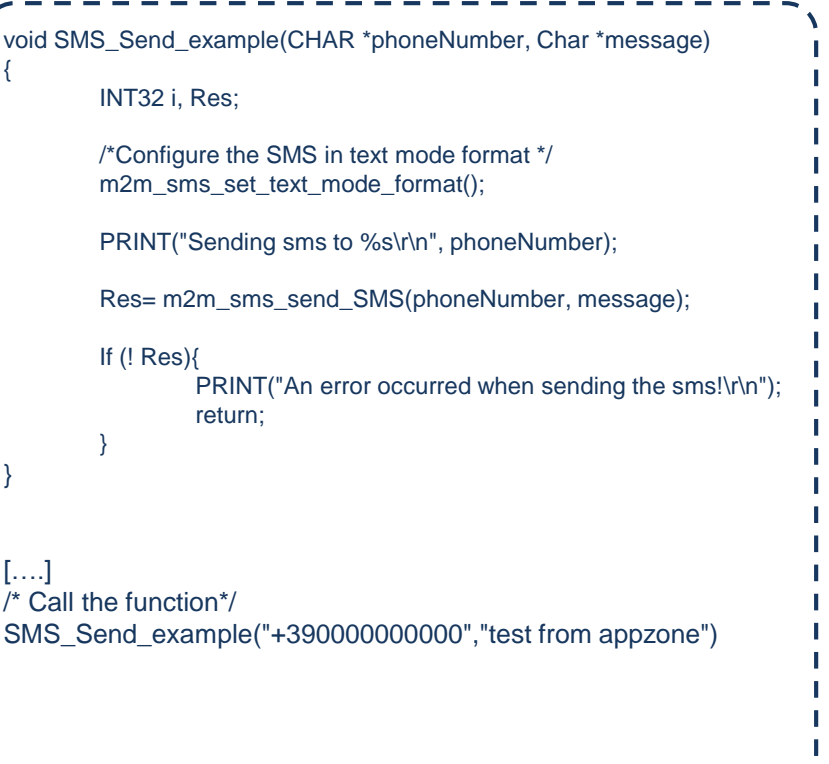

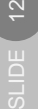

# Проект в AppZone

- Файловый остов
- Создание приложения
- Компилирование
- Загрузка в модуль Telit
- Запуск

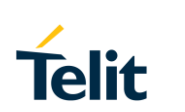

# Возможности

- Масштабируемость
- Размещение вторичных стеков протоколов
- Хранение данных
- Передача данных на облако
- Многопоточность

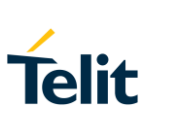

#### API заголовки

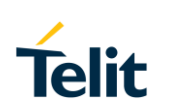

### API заголовки

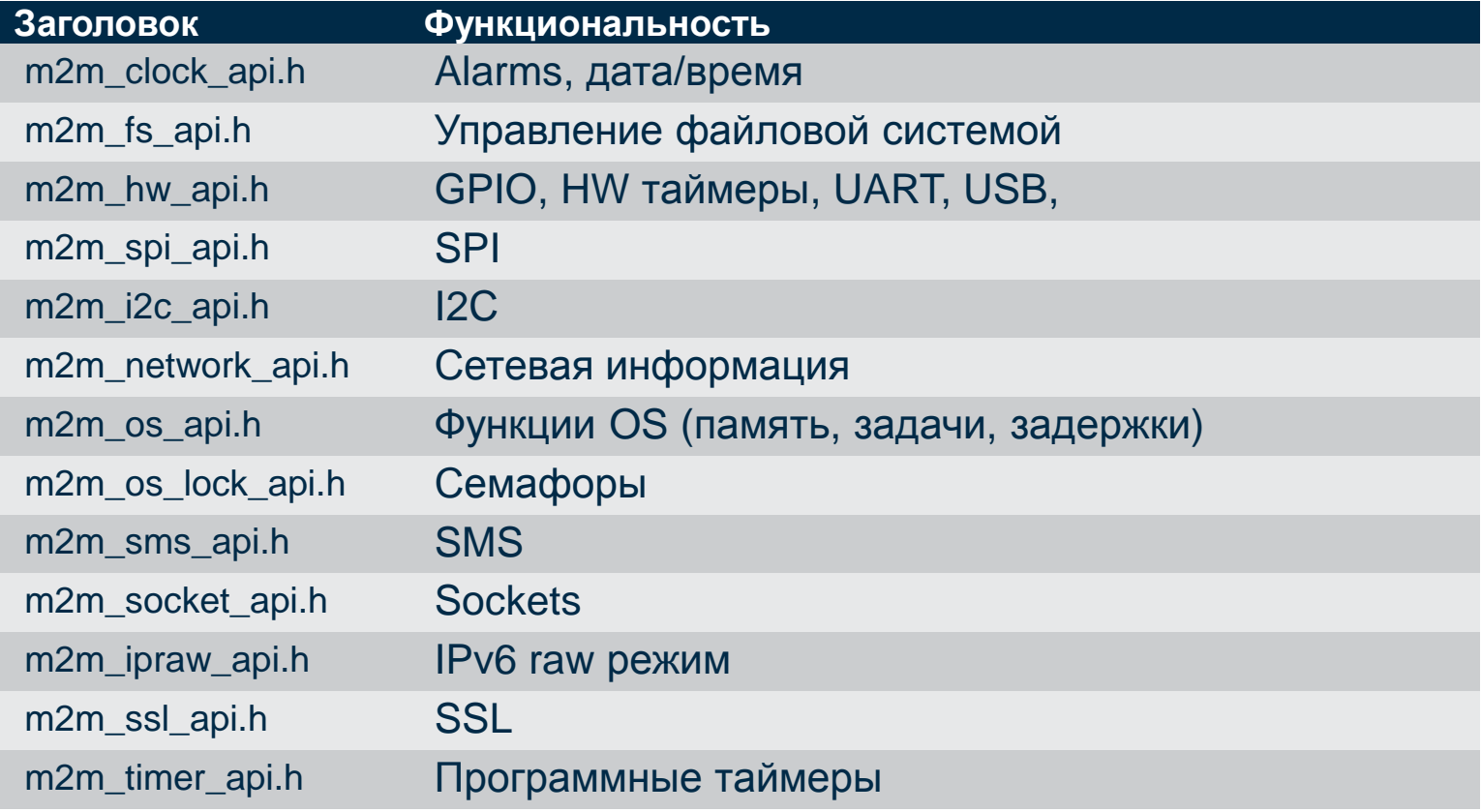

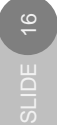

**Telit** 

## AT команды для управления М2М приложением

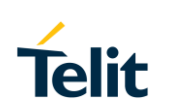

## AT команды для управления М2М приложением

Создавая М2М приложение разработчик сохраняет его в файл m2mapz.bin (по умолчанию). Также предполагается, что разработчик переименует его в user\_m2mapz.bin и загрузит в молуль. Модули с AppZone поддерживают несколько АТ команд для управления

пользовательским приложением конфигурации запуска выбранного приложения при следующем перезапуске модуля.

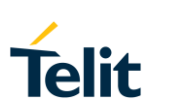

## AT команды (1/2)

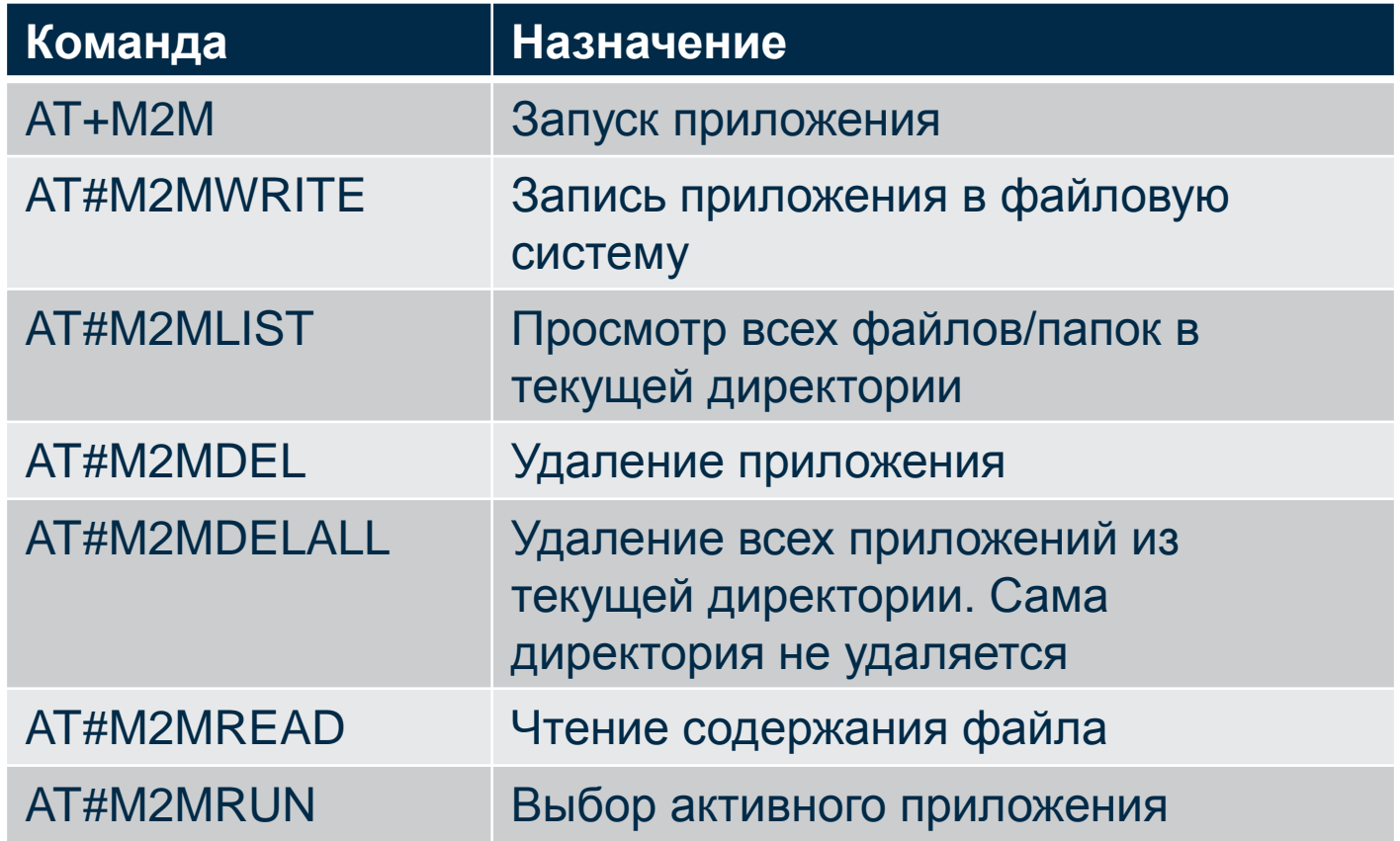

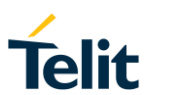

## AT команды (2/2)

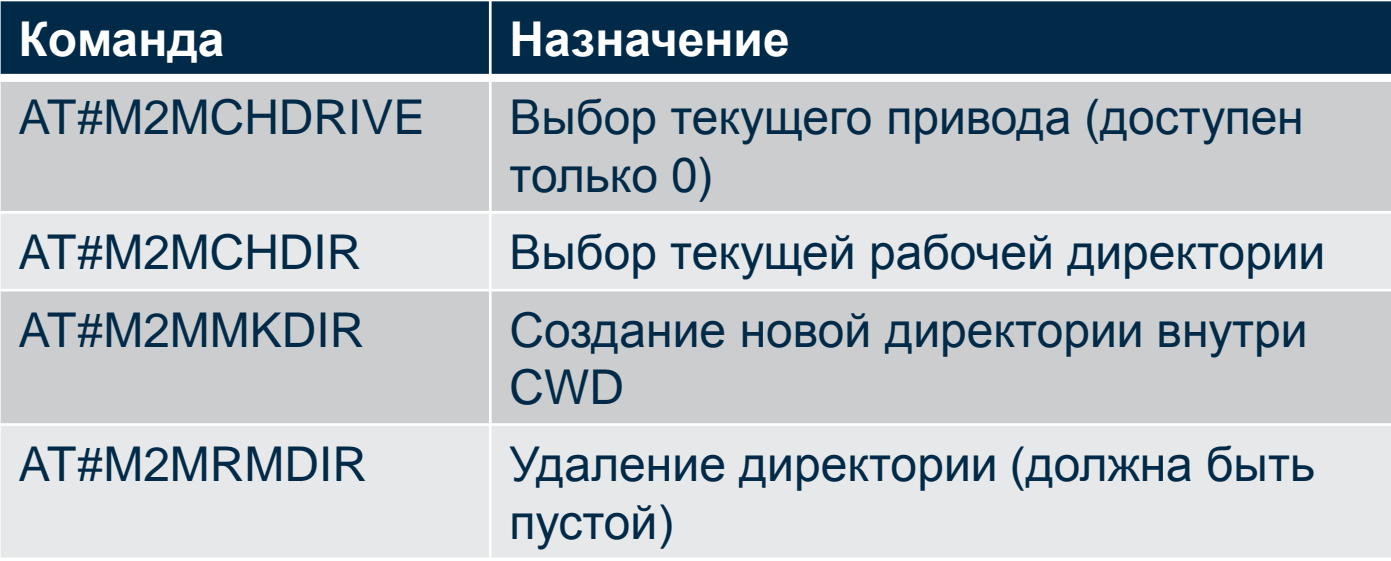

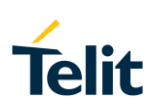

**M2M\_main.c файл**

#### **Данный файл содержит следующие callback функции:**

- **M2M\_main (…)** первая функция, выполняемая после старта М2М приложения. Она не должна запускать сложный код, но должна отправлять сообщения другим задачам.
- **M2M\_suspend (void)** используется для последующей внутренней отладки.
- **M2M resume (void)** используется для последующей внешней отладки.

#### **M2M\_atRsp.c файл**

Данный файл содержит **M2M\_onReceiveResultCmd**(…) callback функцию. Когда АТ команда попадает в модуль, она выполняется АТ парсером. Сallback функция ловит ответ на АТ команду, генерируемую АТ парсером. Сallback код (написанный пользователем) будет управлять ответом и выполнять необходимые операции.

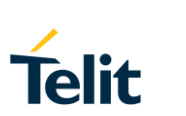

**M2M\_initialize.c файл**

**Данный файл содержит следующие callback функции:**

- **InitUserInterface(…)** выполняется при старте пользовательского М2М приложения. Разработчик может настроить приложение, изменяющее эту функцию.
- **M2M\_initGPIO(…),** для будущего использования.

**M2M\_proc1.c** файл (по умолчанию) содержит 2 callback функции:

- **M2M\_msgProc1()**, которая выполняется, когда Задача 1 (уже созданая по умолчанию) получила сообщение
- **M2M\_msgProcCompl()** уведомляет, когда общая (по умолчанию или пользовательская) Задача X callback завершила выполнение.

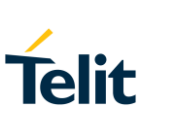

M2M\_hwEvents.c файл

This file contains the following callback functions:

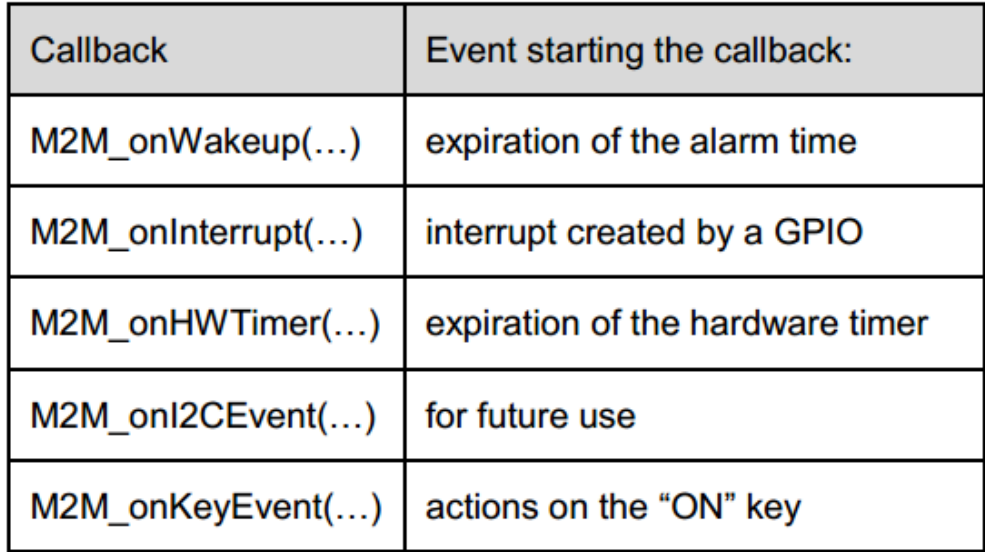

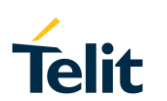

M2M\_net.c файл

This file contains the following callback functions:

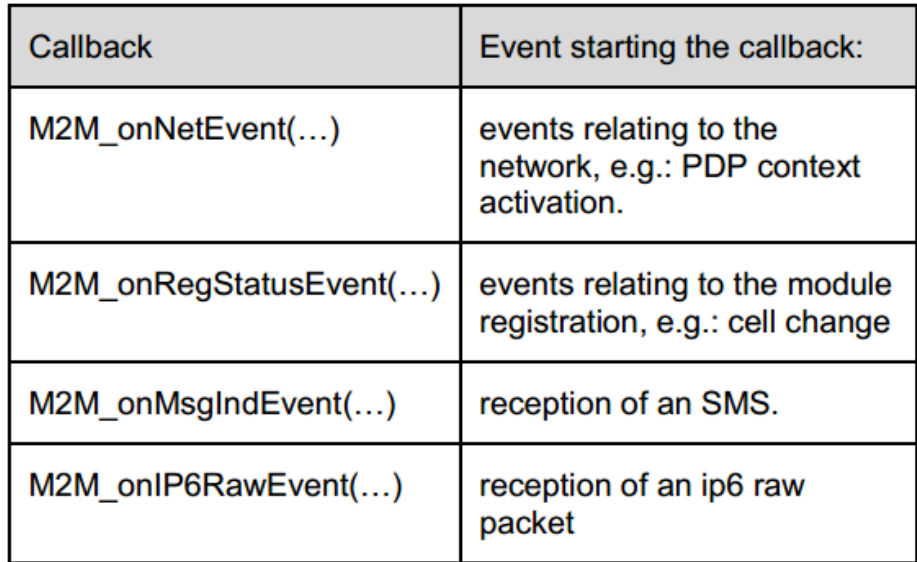

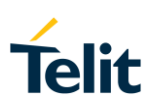

## lot AppZone веб сайт

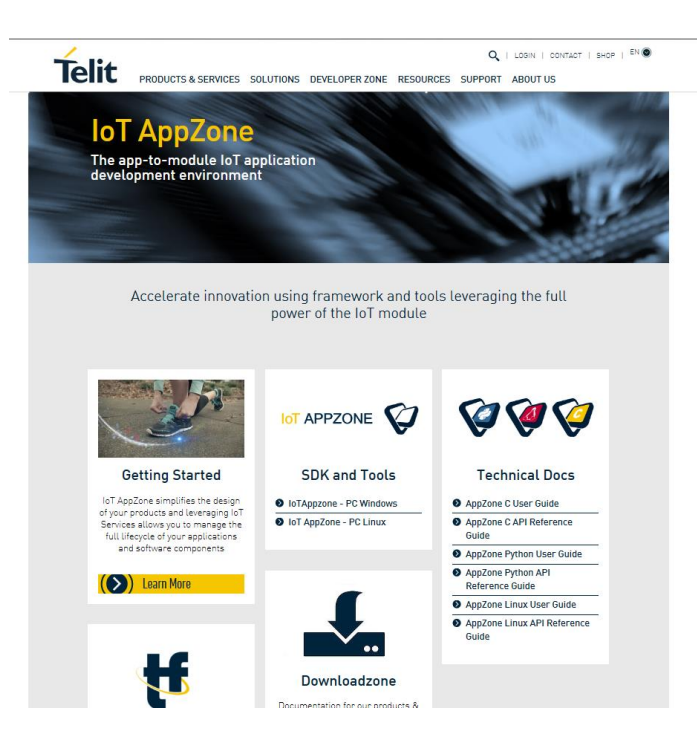

http://www.telit.com/dev-zone/iotappzone/developers/

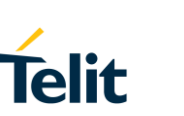

# Живая демонстрация

- Открыть SDK
- Открыть проект
- Скомпилировать
- Загрузить
- Запустить

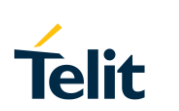

# **Выбор Workspace**

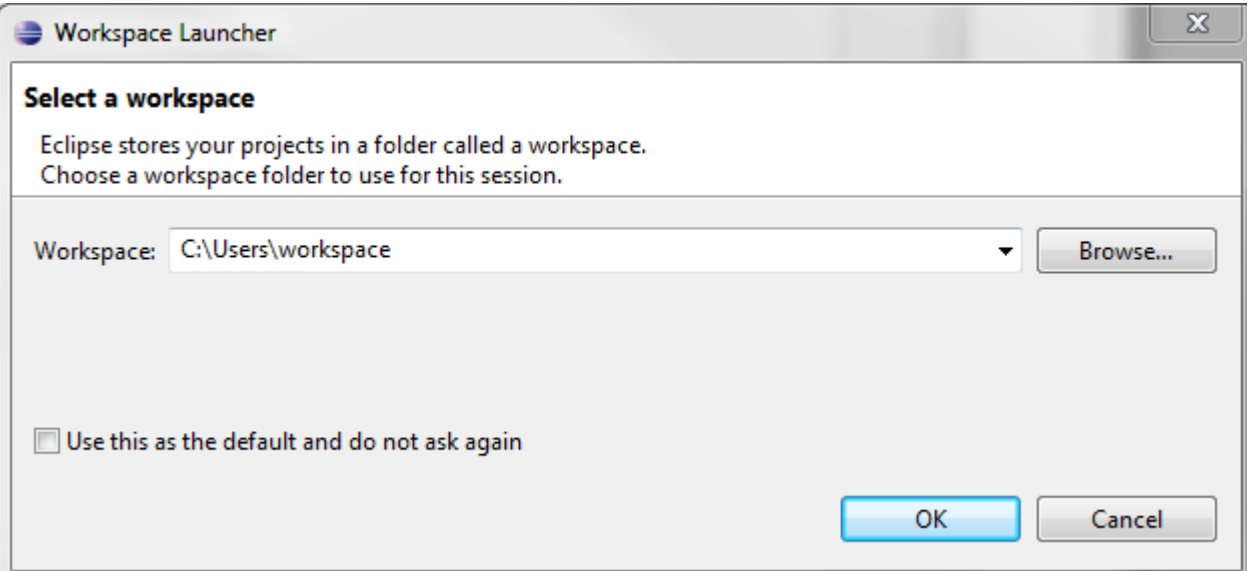

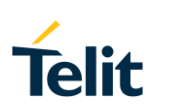

# Создание нового проекта

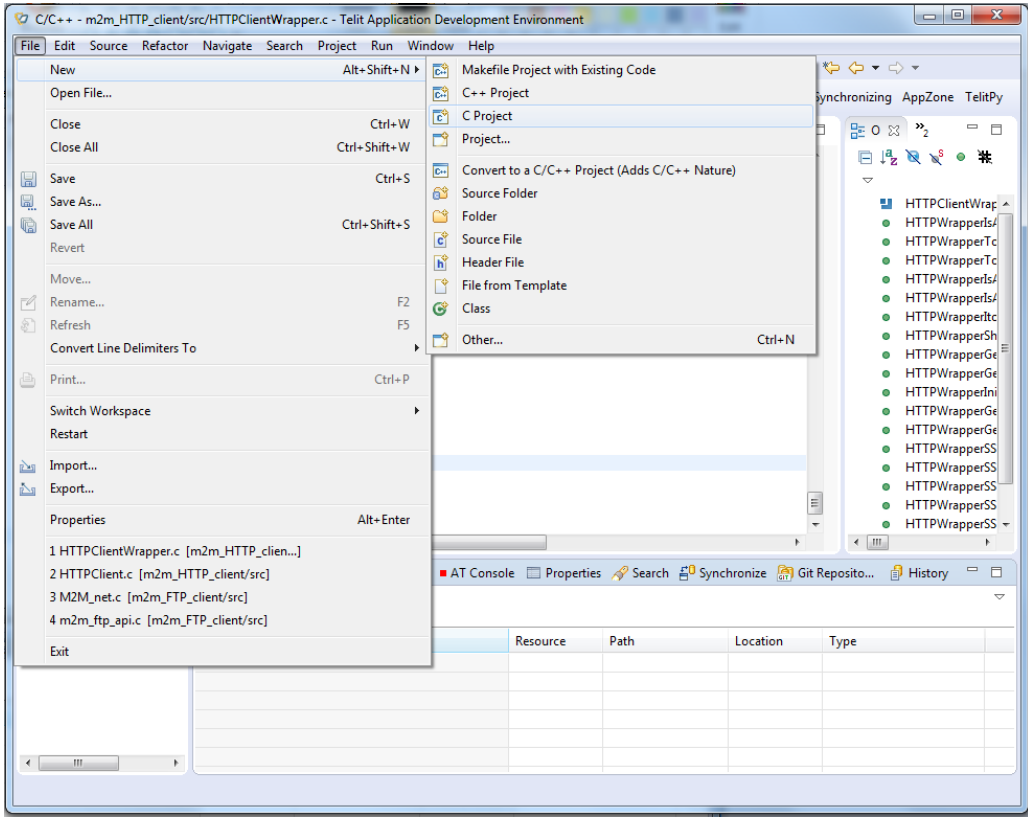

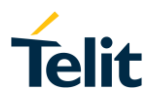

# Выбор названия приложения

Используйте диалоговое окно, показанное на правой стороне, чтобы ввести имя проекта.

Выберите тип продукта и тип Toolchain. Эти переменные являются постоянными.

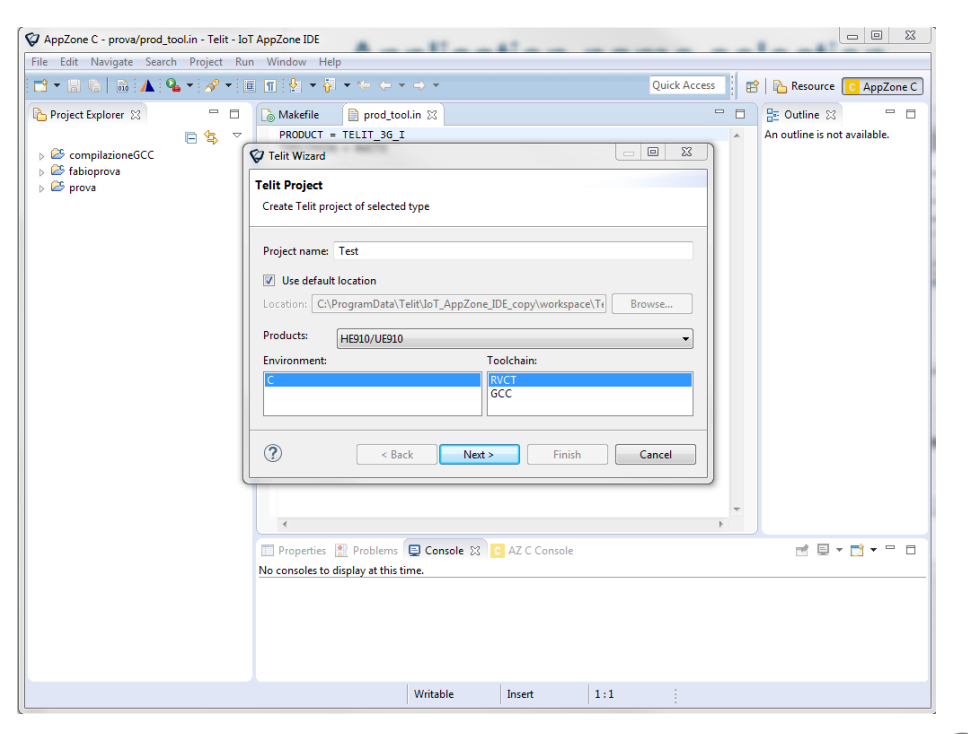

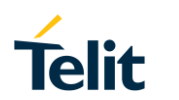

# Структура нового проекта

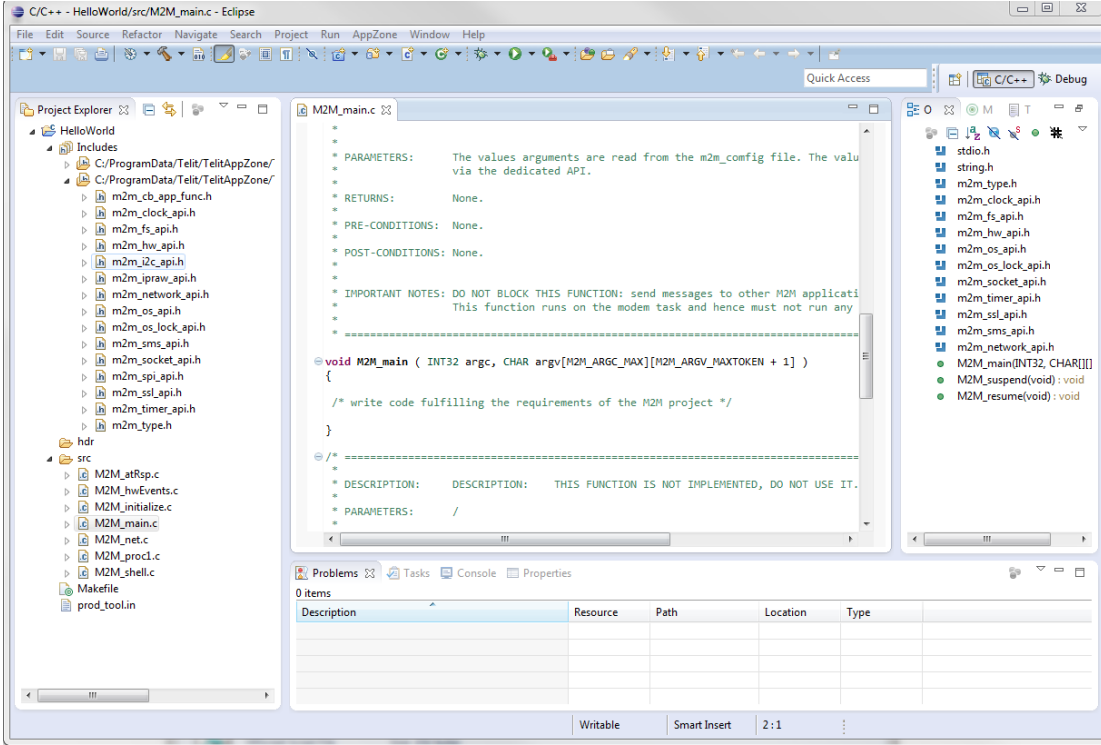

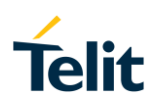

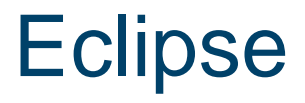

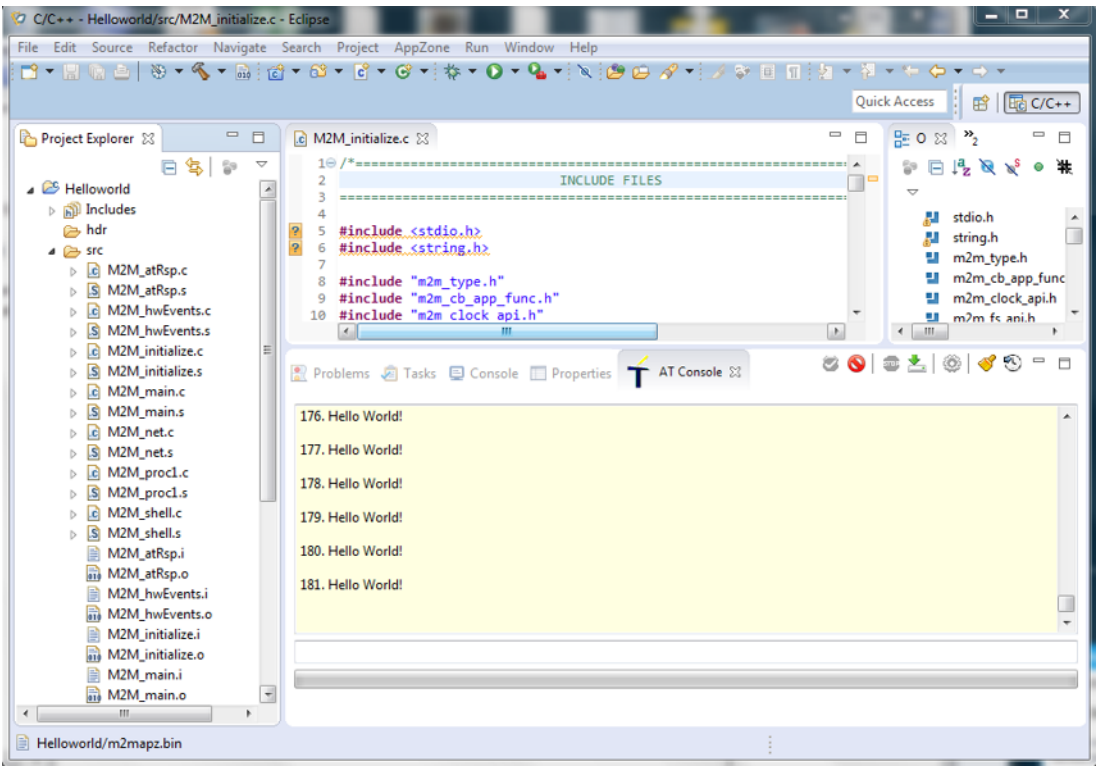

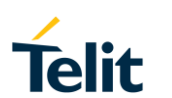

# **Telit AT консоль**

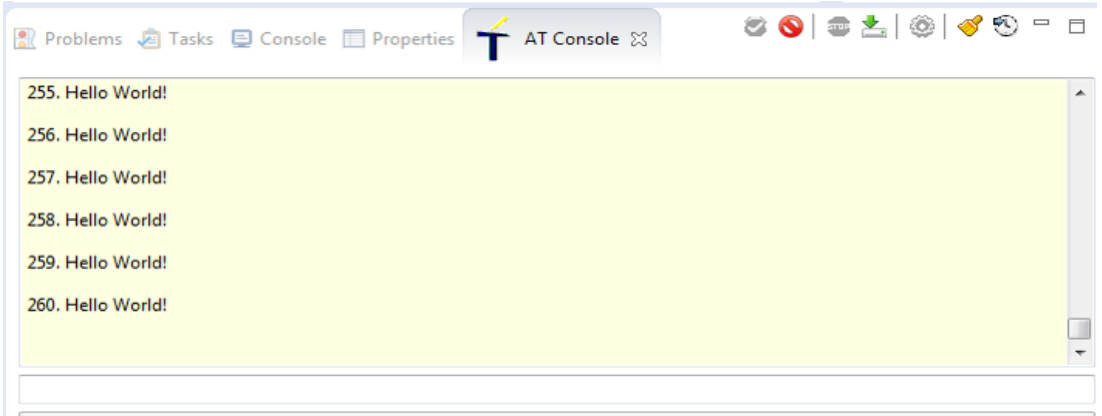

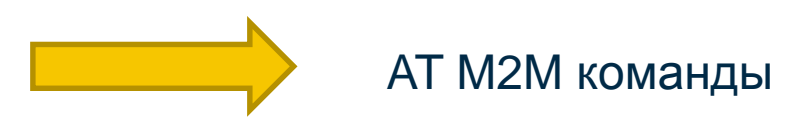

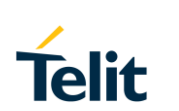

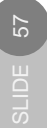

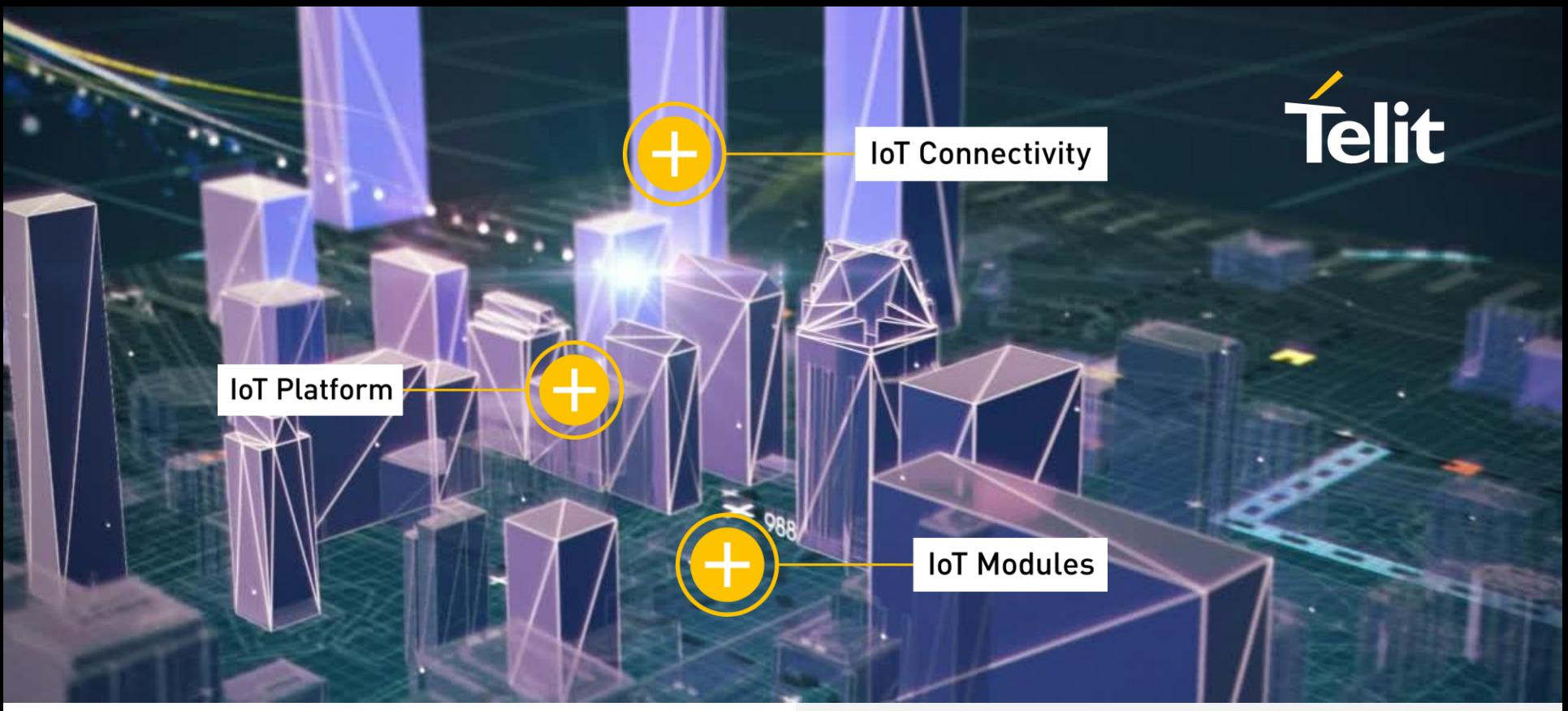

Спасибо **TS-EMEA@TELIT.COM** 

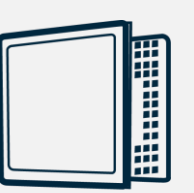

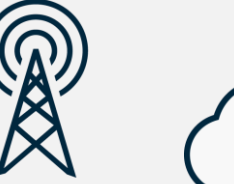

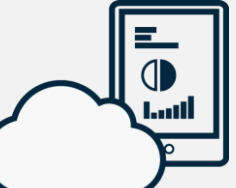